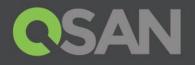

# **XCubeSAN Series Application Note**

# Monitor Hardware Status with MIB File

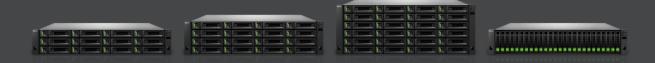

QSAN Technology, Inc. www.QSAN.com

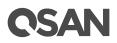

#### Copyright

© Copyright 2018 QSAN Technology, Inc. All rights reserved. No part of this document may be reproduced or transmitted without written permission from QSAN Technology, Inc.

#### January 2018

This edition applies to QSAN XCubeSAN series. QSAN believes the information in this publication is accurate as of its publication date. The information is subject to change without notice.

#### Trademarks

QSAN, the QSAN logo, XCubeSAN, and QSAN.com are trademarks or registered trademarks of QSAN Technology, Inc.

Microsoft, Windows, Windows Server, and Hyper-V are trademarks or registered trademarks of Microsoft Corporation in the United States and/or other countries.

Linux is a trademark of Linus Torvalds in the United States and/or other countries.

UNIX is a registered trademark of The Open Group in the United States and other countries.

Mac and OS X are trademarks of Apple Inc., registered in the U.S. and other countries.

Java and all Java-based trademarks and logos are trademarks or registered trademarks of Oracle and/or its affiliates.

VMware, ESXi, and vSphere are registered trademarks or trademarks of VMware, Inc. in the United States and/or other countries.

Citrix and Xen are registered trademarks or trademarks of Citrix Systems, Inc. in the United States and/or other countries.

Other trademarks and trade names used in this document to refer to either the entities claiming the marks and names or their products are the property of their respective owners.

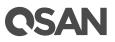

## **Notices**

This XCubeSAN series white paper is applicable to the following XCubeSAN models:

| Model Name | Controller Type   | Form Factor, Bay Count, and Rack Unit |
|------------|-------------------|---------------------------------------|
| XS5224D    | Dual Controller   | LFF 24-disk 4U Chassis                |
| XS3224D    | Dual Controller   | LFF 24-disk 4U Chassis                |
| XS3224S    | Single Controller | LFF 24-disk 4U Chassis                |
| XS1224D    | Dual Controller   | LFF 24-disk 4U Chassis                |
| XS1224S    | Single Controller | LFF 24-disk 4U Chassis                |

### XCubeSAN Storage System 4U 19" Rack Mount Models

### XCubeSAN Storage System 3U 19" Rack Mount Models

| Model Name | Controller Type   | Form Factor, Bay Count, and Rack Unit |
|------------|-------------------|---------------------------------------|
| XS5216D    | Dual Controller   | LFF 16-disk 3U Chassis                |
| XS3216D    | Dual Controller   | LFF 16-disk 3U Chassis                |
| XS3216S    | Single Controller | LFF 16-disk 3U Chassis                |
| XS1216D    | Dual Controller   | LFF 16-disk 3U Chassis                |
| XS1216S    | Single Controller | LFF 16-disk 3U Chassis                |

### XCubeSAN Storage System 2U 19" Rack Mount Models

| Model Name | Controller Type   | Form Factor, Bay Count, and Rack Unit |
|------------|-------------------|---------------------------------------|
| XS5212D    | Dual Controller   | LFF 12-disk 2U Chassis                |
| XS5212S    | Single Controller | LFF 12-disk 2U Chassis                |
| XS3212D    | Dual Controller   | LFF 12-disk 2U Chassis                |
| XS3212S    | Single Controller | LFF 12-disk 2U Chassis                |
| XS1212D    | Dual Controller   | LFF 12-disk 2U Chassis                |
| XS1212S    | Single Controller | LFF 12-disk 2U Chassis                |
| XS5226D    | Dual Controller   | SFF 26-disk 2U Chassis                |
| XS5226S    | Single Controller | SFF 26-disk 2U Chassis                |
| XS3226D    | Dual Controller   | SFF 26-disk 2U Chassis                |
| XS3226S    | Single Controller | SFF 26-disk 2U Chassis                |
| XS1226D    | Dual Controller   | SFF 26-disk 2U Chassis                |

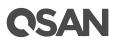

|--|

Information contained in document has been reviewed for accuracy. But it could include typographical errors or technical inaccuracies. Changes are made to the document periodically. These changes will be incorporated in new editions of the publication. QSAN may make improvements or changes in the products. All features, functionality, and product specifications are subject to change without prior notice or obligation. All statements, information, and recommendations in this document do not constitute a warranty of any kind, express or implied.

Any performance data contained herein was determined in a controlled environment. Therefore, the results obtained in other operating environments may vary significantly. Some measurements may have been made on development-level systems and there is no guarantee that these measurements will be the same on generally available systems. Furthermore, some measurements may have been estimated through extrapolation. Actual results may vary. Users of this document should verify the applicable data for their specific environment.

This information contains examples of data and reports used in daily business operations. To illustrate them as completely as possible, the examples include the names of individuals, companies, brands, and products.

All of these names are fictitious and any similarity to the names and addresses used by an actual business enterprise is entirely coincidental.

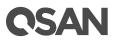

## **Table of Contents**

| Notices                                 | i |
|-----------------------------------------|---|
| Monitor Hardware Status with MIB File 1 |   |
| Executive Summary1                      | i |
| Audience                                |   |
| Overview1                               | l |
| Prerequisites                           |   |
| MIB Browser Software                    | 2 |
| Environment                             | 2 |
| Configuration                           | 3 |
| Conclusion                              |   |
| Apply To                                | 7 |
| Reference                               |   |
| Appendix                                | ) |
| Related Documents                       | ) |
| Technical Support                       | ) |

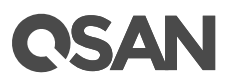

## **Monitor Hardware Status with MIB File**

## **Executive Summary**

This application note provides technical guidance for implementation of monitoring the XCubeSAN storage system with **MIB Browser** software via loading **MIB file** downloaded from QSAN XCubeSAN system, and it is intended for use by system administrators, SAN designers, storage consultants, or anyone who has purchased this product and is familiar with servers and computer networks, network administration, storage system installation and configuration, network attached storage management and relevant protocols.

## **Audience**

This document is applicable for QSAN customers and partners who are interested in learning about SNMP with MIB file for monitoring system hardware. It assumes the reader is familiar with QSAN products and has general IT experience, including knowledge as a system or network administrator. If there is any question, please refer to the user manuals of products, or contact QSAN support for further assistance.

## **Overview**

SNMP (Simple Network Management Protocol) is an Internet-standard protocol for collecting and organizing information about managed devices on IP networks and for modifying that information to change device behavior. Devices that typically support SNMP include cable modems, routers, switches, servers, workstations, printers, and more.

SNMP is widely used in network management for network monitoring. SNMP exposes management data in the form of variables on the managed systems organized in a MIB (Management Information Base) which describes the system status and configuration. These variables can then be remotely queried by managing applications. Three significant versions of SNMP have been developed and deployed. SNMPv1 is the original version of the protocol. More recent versions, SNMPv2c and SNMPv3, feature improvements in performance, flexibility and security.

## **C**SAN

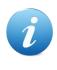

## **INFORMATION:**

The overview description above is quoted from Wikipedia, for more information, please refer to:

https://en.wikipedia.org/wiki/Simple\_Network\_Management\_Protocol

## **Prerequisites**

Before proceeding the instructions, it is assumed that you have fully read and understood the detail of QSAN product related document before proceeding to implementation.

- XCubeSAN QIG (Quick Installation Guide)
- XCubeSAN Hardware Owner's Manual
- XCubeSAN SANOS 4.0 User's Manual

## **MIB Browser Software**

The **iReasoning MIB Broswer** Personal Edition is a free **MIB browser** for users to manage a network device with SNMP enabled. Just simply download the installer from the URL as below. Run the installer and follow the step by step processes to install it on the host.

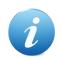

#### **INFORMATION:**

Visit iReasoning software for more information, please refer to: <u>http://www.ireasoning.com/</u>

## **Environment**

- Server
  - Model: ASUS RS700 X7/PS4 (CPU: Intel Xeon E5-2600 v2 / RAM: 8GB) iSCSI HBA: Intel 82574L Gigabit Network Connection OS: Windows Server 2012 R2 MIB Browser: iReasoning MIB Broswer Personal Edition
- Storage
  - Model: XCubeSAN XS3212D
    Memory: 8GB (2 x 4GB in bank 1 & 3) per controller

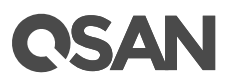

Firmware 1.2.2 HDD: 12 x Seagate Constellation ES, ST500NM0001, 500GB, SAS 6Gb/s

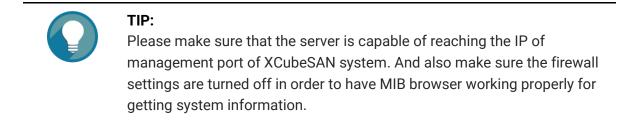

## Configuration

 Download the MIB file from the SAN system. Select the SNMP function tab in the Notification function submenu, and then click the Download button of Download SNMP MIB File.

| CSAN SANOS 4.0                      |                                                                                                    |
|-------------------------------------|----------------------------------------------------------------------------------------------------|
| DASHBOARD                           | Email Alert SNMP                                                                                    |
| Hardware Monitoring                 | SNMP Trap                                                                                           |
| O SYSTEM SETTINGS                   | Enable SNMP (Simple Network Management Protocol) trap to send system event logs to SNMP trap agent. |
| General Settings<br>Management Port | Enable SNMP Trap                                                                                    |
| Power Settings<br>Notifications     | SNMP Server                                                                                         |
| Maintenance<br>Disk Encryption      | SNMP Version: SNMP v1/v2                                                                            |
|                                     | Apply                                                                                               |
| Overview<br>iSCSI Ports             | SNMP MIB Files                                                                                      |
| STORAGE MANAGEMENT                  | Downlaod SNMP MIB File: Download                                                                    |
| Disks<br>Pools                      | Download iSCSI MIB File: Download                                                                   |

Figure 1 Download SNMP MIB File

- The MIB file can be downloaded directly. Save it onto the host for monitoring via MIB Browser.
- 3. Execute iReasoning MIB Browser and then load the MIB file. Click the **Load MIBs** function and then select the MIB file.

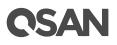

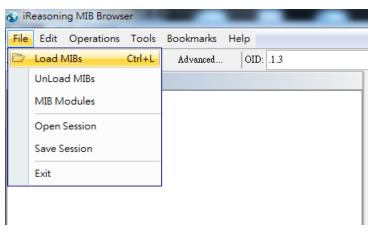

Figure 2 Load the SNMP MIB File into iReasoning MIB Browser

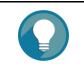

**TIP:** This step is operated in iReasoning MIB Browser; please have the iReasoning MIB Browser installed.

4. Exam the MIB tree. After the MIB file is loaded, the objects in the MIB file are listed as a tree structure in the SNMP MIBs window.

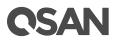

| 🕤 iReasor        | ning MIB Browser                                                                 |           |              |
|------------------|----------------------------------------------------------------------------------|-----------|--------------|
|                  | t Operations Tools Bookmarks Help                                                |           |              |
|                  | 2.168.154.94                                                                     | 1.1.1.0   |              |
| SNMP MIB         | 8                                                                                |           | Result Table |
| 🌳 MIB Tre        | 20                                                                               |           |              |
|                  | org.dod.internet                                                                 |           | Nam          |
|                  | directory                                                                        | - 11      |              |
|                  | mgmt                                                                             | - 11      |              |
|                  | experimental                                                                     | - 11      |              |
|                  | private<br>enterprises                                                           | - 11      |              |
|                  | enerprises                                                                       | - 11      |              |
|                  | in id                                                                            | - 11      |              |
|                  | 🔓 📗 system-config                                                                | - 11      |              |
|                  | 📄 📲 system-config-status                                                         | - 11      |              |
|                  | 🔁 sys-status-raid                                                                | - 11      |              |
|                  | 🧙 sys-status-temp                                                                | - 11      |              |
|                  | 🔁 sys-status-volt                                                                | - 11      |              |
|                  |                                                                                  | - 11      |              |
|                  | sys-status-fan                                                                   | - 11      |              |
|                  | 🧶 sys-status-psu<br>🍋 sys-status-dual                                            | - 11      |              |
|                  |                                                                                  | - 11      |              |
|                  | ar a system-config-setting<br>ar a system-config-ip                              | - 11      |              |
|                  |                                                                                  | - 11      |              |
|                  | 🗄 🚹 volume-config                                                                | - 11      |              |
|                  | 🖶 🚺 enclosure-management                                                         | - 11      |              |
|                  | 🞰 🌗 maintenance                                                                  | - 11      |              |
|                  | 🖶 🌗 iscsi-config                                                                 | - 11      |              |
|                  |                                                                                  | - 11      |              |
|                  | eventString                                                                      | - 11      |              |
|                  | SNMPv1 TRAPs                                                                     |           |              |
| Name             | sys-status-raid                                                                  |           |              |
| OID              | .1.3.6.1.4.1.22274.1.1.1.1                                                       |           |              |
| MIB              | QSAN-SNMP-MIB                                                                    |           |              |
| Syntax<br>Access | DISPLAYSTRING<br>read-only                                                       | =         |              |
| Access<br>Status | mandatory                                                                        |           |              |
| DefVal           | Internation y                                                                    |           |              |
| Indexes          |                                                                                  |           |              |
|                  |                                                                                  |           |              |
| .iso.org.dod     | internet.private.enterprises.qsan.raid.system-config.system-config-status.sys-st | atus-raid | 1.0          |

Figure 3 Exam MIB Tree

5. Enter the Management Port IP address of XCubeSAN in Address column.

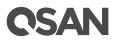

| File             | Edit Operations                                                                             | Tools | Bookmarks | Help |          |  |
|------------------|---------------------------------------------------------------------------------------------|-------|-----------|------|----------|--|
|                  | -                                                                                           |       |           | -    |          |  |
|                  | .92.168.154.94                                                                              | •     | Advanced  | OID: | .1.3.6.1 |  |
| SNMP N           | fIBs                                                                                        |       |           |      |          |  |
|                  | Tree<br>so org dod.internet<br>directory<br>mgmt<br>experimental<br>private<br>SNMPv1 TRAPs |       |           |      |          |  |
| Name             | internet                                                                                    |       |           |      |          |  |
| OID              | .1.3.6.1                                                                                    |       |           |      |          |  |
| MD               |                                                                                             |       |           |      |          |  |
|                  | 1                                                                                           |       |           |      |          |  |
| MIB<br>Syntax    |                                                                                             |       |           |      |          |  |
| Syntax<br>Access |                                                                                             |       |           |      |          |  |
| Syntax           |                                                                                             |       |           |      |          |  |

Figure 4 Enter the Management Port IP Address of XCubeSAN

6. Select an object and click the **Get Subtree** function by the right mouse button to retrieve the object which has multiple values on the XCubeSAN system, such as pd-size (the size of physical drive), vd-name (the name of virtual disk) and so on.

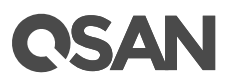

| 🕤 iReasoning MIB Browser   |                      |              |                    |         |                     |               |
|----------------------------|----------------------|--------------|--------------------|---------|---------------------|---------------|
| File Edit Operations Tools | Bookmarks            | Help         |                    |         |                     |               |
| Address: 192.168.154.94 🗸  | Advanced             | .   OID: .1  | .3.6.1.4.1.22274.3 | 1.2.1.1 | .1                  |               |
| SNMP MIBs                  |                      |              |                    |         | <b>Result Table</b> | Trap Receiver |
| isotorg.aoa.nnemer         |                      |              |                    | ~       |                     | Name/OID      |
| 🗄 🛄 mgmt                   |                      |              |                    |         | sys-name            |               |
| experimental               |                      |              |                    |         | pd-location.1       |               |
| 📄 \min private             |                      |              |                    |         | pd-location.2       |               |
| - enterprises              |                      |              |                    |         | pd-location.3       |               |
| 💼 📄 🛄 qsan                 |                      |              |                    |         | pd-location.4       |               |
| 📄 🔜 raid                   |                      |              |                    |         | -<br>pd-location.5  |               |
| 📄 🔛 system-coni            | ñg                   |              |                    |         | pd-location.6       |               |
| 🖪 🕀 😥 😥 🔒                  | config-status        |              |                    |         | pd-location.7       |               |
| 🖬 🕀 🚯 system-              | config-setting       |              |                    |         | pd-location.8       |               |
| 📄 🕀 😥 😥 🗓                  | config-ip            |              |                    |         | pd-location.9       |               |
| 🖬 💮 🗄 system-              | config-mail          |              |                    | =       | pd-location.10      |               |
| 📄 🕛 volume-cor             | dig                  |              |                    |         | pd-location.11      |               |
| 📄 🥅 physic                 | al-disk              |              |                    |         | pd-location.12      |               |
|                            | uysical-disk-item    |              |                    |         |                     |               |
|                            | pd-location          |              |                    |         |                     |               |
|                            | <sup>pd-si</sup> Fin | d in subtree |                    |         |                     |               |
|                            | pd-R                 |              |                    |         |                     |               |
|                            | pu-si                | port to CSV  |                    |         |                     |               |
|                            |                      | pand subtree | e                  |         |                     |               |
|                            | pd-st<br>pd-v Gra    | aph View     | Ctrl+R             |         |                     |               |
|                            | pd-se Get            | t Next       | Ctrl+N             |         |                     |               |
|                            | pd-ty<br>pd-w Get    | t Bulk       | Ctrl+B             |         |                     |               |
|                            |                      | t Subtree    | Ctrl+E             |         |                     |               |
|                            |                      |              |                    |         |                     |               |

Figure 5 Get Subtree for Result Value of Query

7. The results are displayed at the right windows.

## Conclusion

All XCubeSAN products are SNMP enabled and can be monitored by SNMP tools with the downloaded MIB file. This document is an example of using MIB file. With MIB file, users can query the status of hardware components of XCubeSAN through the **MIB Browser**.

## **Apply To**

• XCubeSAN XS5200 / XS3200 / XS1200 FW 1.2.2 and later

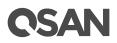

## Reference

#### XCubeSAN SANOS 4.0 User's Manual

• XCubeSAN SANOS 4.0 User's Manual

### iReasoning MIB browser

• <u>http://www.ireasoning.com/</u>

### **SNMP Wikipedia**

• https://en.wikipedia.org/wiki/Simple\_Network\_Management\_Protocol

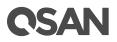

## **Appendix**

## **Related Documents**

There are related documents which can be downloaded from the website.

- All XCubeSAN Documents
- XCubeSAN QIG (Quick Installation Guide)
- <u>XCubeSAN Hardware Owner's Manual</u>
- <u>XCubeSAN Configuration Worksheet</u>
- <u>XCubeSAN SANOS 4.0 User's Manual</u>
- <u>Compatibility Matrix</u>
- White Papers
- <u>Application Notes</u>

## **Technical Support**

Do you have any questions or need help trouble-shooting a problem? Please contact QSAN Support, we will reply to you as soon as possible.

- Via the Web: <u>https://qsan.com/support</u>
- Via Telephone: +886-2-7720-2118 extension 136 (Service hours: 09:30 - 18:00, Monday - Friday, UTC+8)
- Via Skype Chat, Skype ID: qsan.support (Service hours: 09:30 - 02:00, Monday - Friday, UTC+8, Summer time: 09:30 - 01:00)
- Via Email: <u>support@qsan.com</u>